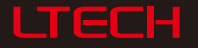

# DMX5I2 DECODER

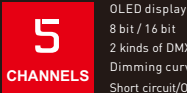

8 bit / 16 bit 2 kinds of DMX interfaces

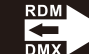

Photoelectric isolation

Dimming curve: 0.1~9.9 Short circuit/Over load/Over-heat protection

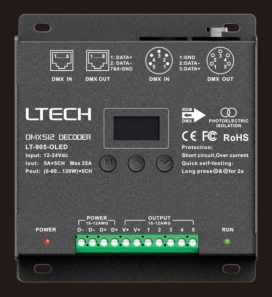

[www.ltech-led.com](http://www.ltech-led.com)

www.ltech-led.com

#### Product introduction:

1. Designed with 5 channels output, and Max. 5A per channel, up to 600W output.

- 2. Easy operation with OLED display and the touch buttons.
- 3. 5 modes optional: dimming, CT, RGB, RGBW, RGBWY.
- 4. 5-pin XLR, RJ45 DMX interface with photoelectric isolation.
- 5. With RDM remote management protocol, the operations can be completed via the RDM editor, such as parameters browsing & setting, DMX address setting, equipment recognition, etc.
- 6. With firmware upgrade function.
- 7. With short circuit, over current and over-heat protection, as well as warning function when fault.
- 8. With power-on state management and fast self-testing function.
- 9. 16bit (65536 levels) / 8bit (256 levels) grey level optional.

10. Optional for standard, liner, LOG or custom 0.1-9.9 dimming curve

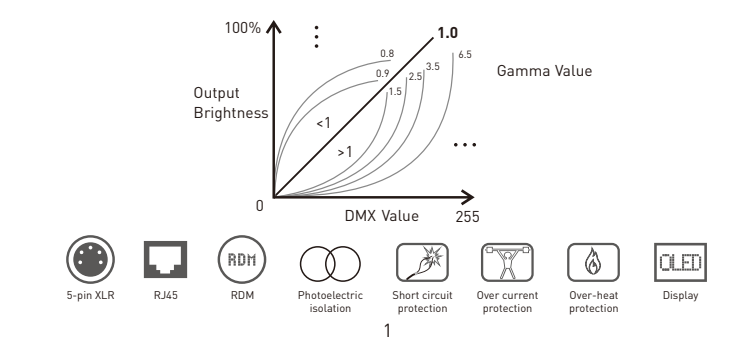

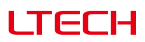

#### www.ltech-led.com **www.ltech-led.com www.ltech-led.com**

#### Technical specs:

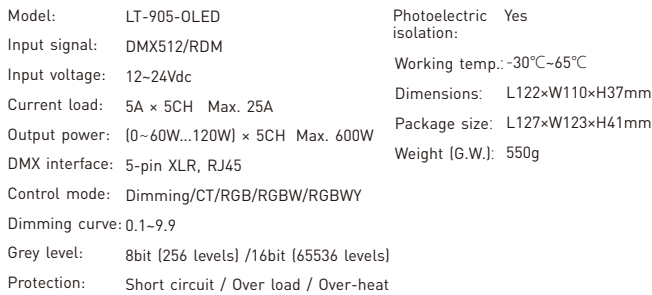

#### Product size:

Unit: mm

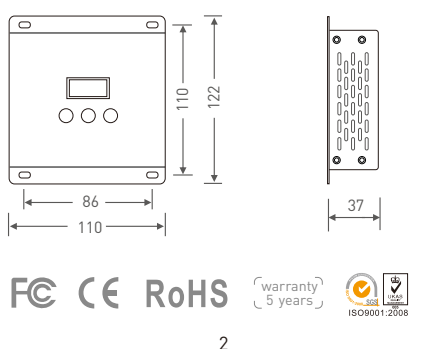

# Main component descripition:

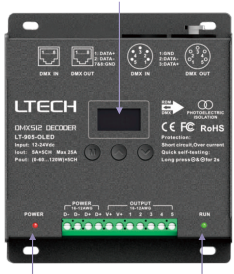

OLED display

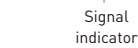

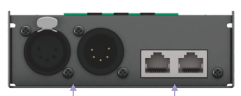

**LTECH** 

5-pin XLR RJ45 DMX/RDM input & output DMX/RDM input & output

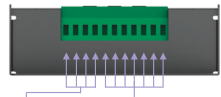

12-24Vdc Power input LED lamps connection Green terminals

### OLED display interface:

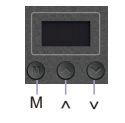

Press "M" key, switch entries. Press "∧" or "∨" key, parameter adjustment. Long press "M" key, back to main page. Exit: back to previous page.

1. DMX address setting

Power indicator

> $DMX: 001$  Hz: High Mode: RGB 8bit Curve: Standard Dim: Smo TOOL&v

Press "∧" or "∨" key to set DMX address. Range: 001~512

Main page

### www.ltech-led.com **TFFI-** www.ltech-led.com

I TECH

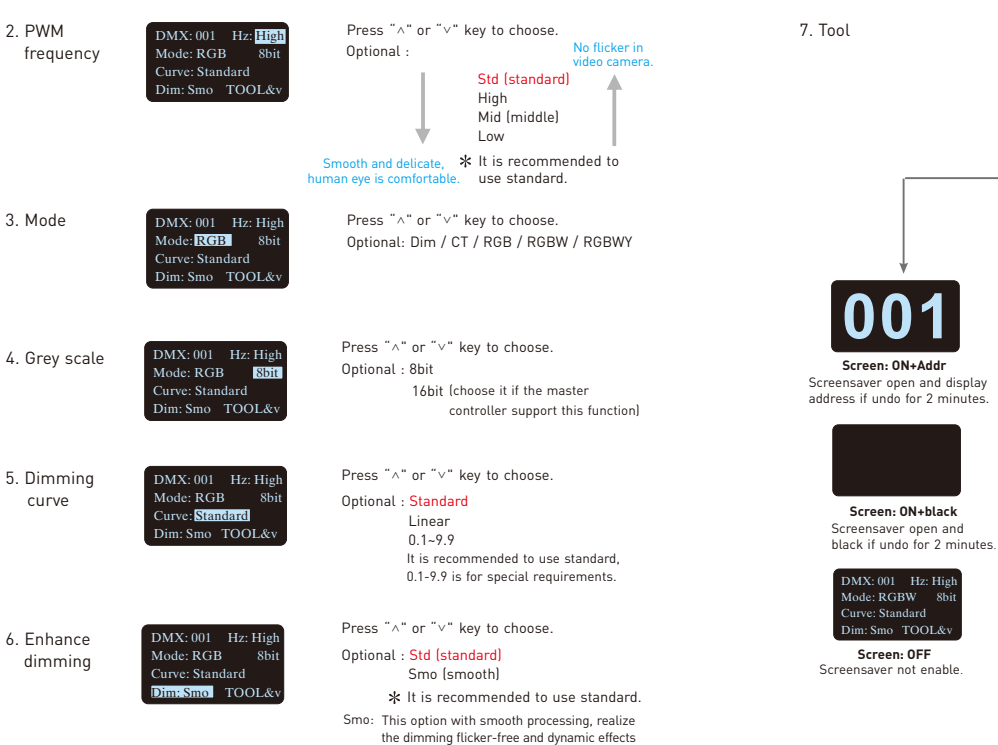

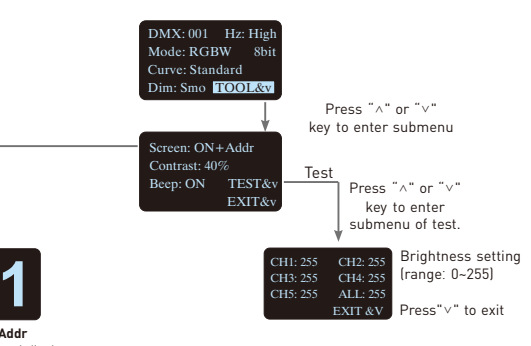

\* Fast self-testing function: press "^"or "∨" keys simultaneously for 2-3 seconds under any page, decoder will enter self-testing function.

more downy.

www.ltech-led.com **LTECH** www.ltech-led.com

# Wiring diagram:

1 Connecting LED lights:

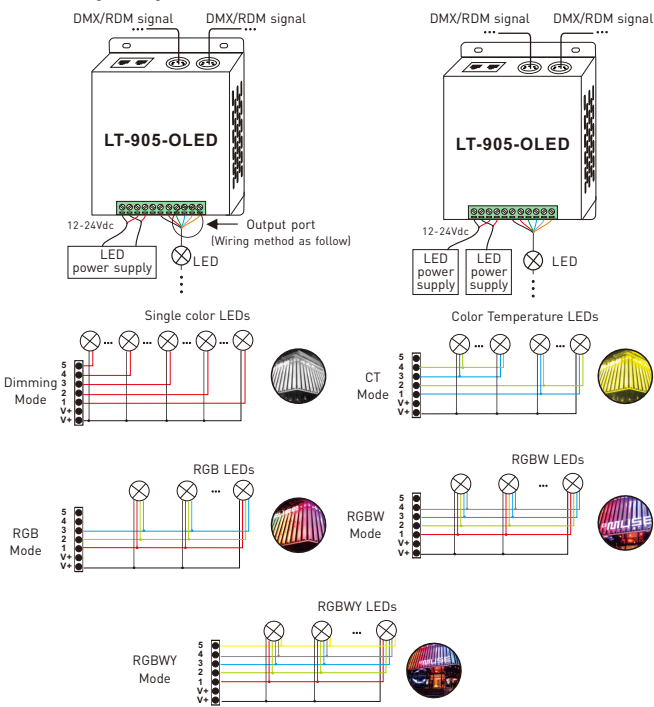

6

**ITECH** 

#### 2. DMX console connection:

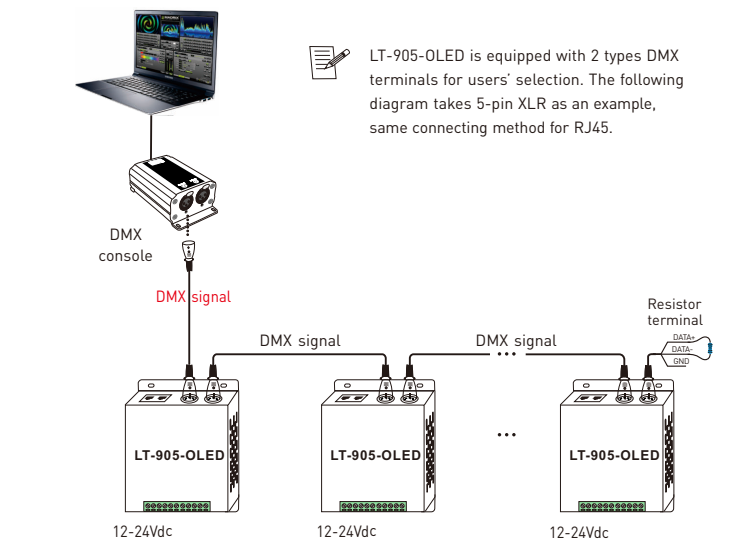

- \* An amplifier is needed if more than 32 decoders are connected or use overlong signal line, signal amplification should not be more than 5 times continuously.
- \* If the recoil effect occurs because of longer signal line or bad line quality, please try to connect 0.25W 90-120Ω terminal resistor at the end of each line.

www.ltech-led.com **LTECH** www.ltech-led.com

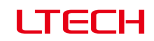

#### Address setting table

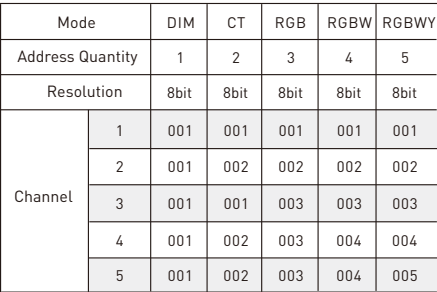

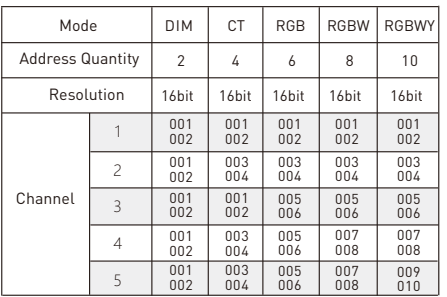

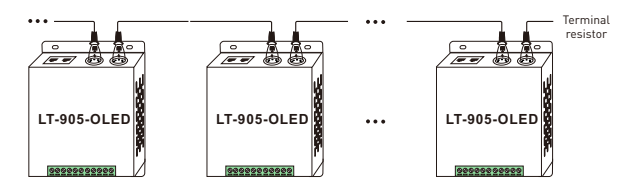

5-pin XLR connected in parallel

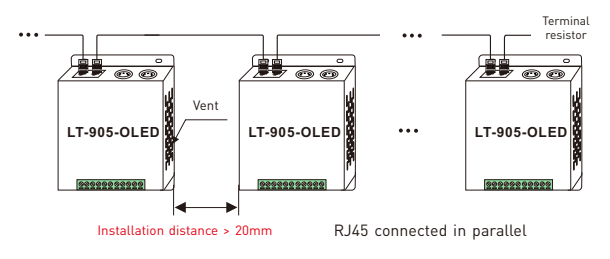

These 2 terminals can be connected in a mixed way.

\***Installation Attention :** please reserve enough ventilation distance between decoders (>20mm), be sure not to block the vent, or will affect lifetime of decoder for poor heat dissipation.

LT-905-OLED can work with LTECH RDM editor (Model: WiFi-RDM01) to realize changing the parameters by long-range setting, wiring diagram as below:

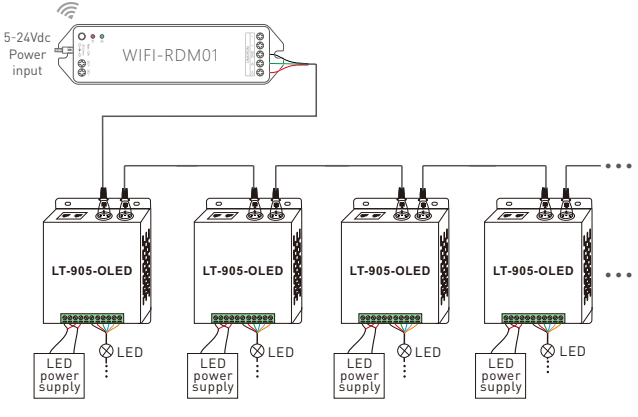

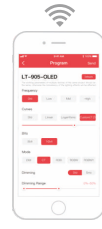

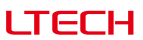

### Work with RDM editor **RDM** editor RDM editor App interface instruction

Download the App, setting the LT-905-OLED parameters (frequency, bit, curve, modes, dimming range, screensaver, etc.) after well connecting the RDM editor, more details, please check the manual of WiFi-RDM01.

Well installation of products first, then working with WiFi -RDM01 to realize setting parameters and firmware upgrade by App.

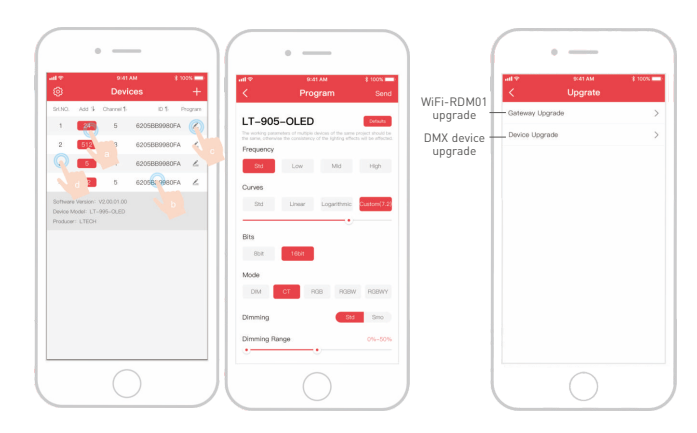

a: click"Add", edited the address in corresponding box. b: Click"ID", get more product details. c: Click"  $\leq$  ", enter edited interface d: Click"No.", issue the recognizing command.

 $10$  and  $11$ 

Supporting WiFi-RDM01 upgrade and DMX driver upgrade.